# **UNIVERZA V MARIBORU**

# **FAKULTETA ZA ELEKTROTEHNIKO, RAČUNALNIŠTVO IN INFORMATIKO**

**ELEKTRODINAMIKA Vaja 1 : Zračna tuljava**

Maribor, April 2011

#### **1.0 Besedilo naloge:**

V programskem paketuMATLAB/SIMLUNK sestavite simulacijski model zračne tuljave (zaporedna nadomestna vezava *R* in *L*). Model vzbujajte s:

**a)** stopnično napetostjo  $u(t) = U$  in

**b)** sinusno napetostjo  $u(t) = U \cos(\omega t - \delta)$ ; pri tem nastavite začetni kot napetosti tako da:

•ne bo prehodnega pojava ( $\delta = 0$ ) in

•bo aperiodična komponenta v odzivu toka polno izražena ( $\delta = \pi/2$ ).

Rišite časovne odzive pritisnjene napetosti *u*(*t*), inducirane napetosti *e*(*t*) in toka *i*(*t*) skozi navitje. Rišite tudi časovne odzive dovedene moči *p*(*t*) in energije*W*(*t*), izgubne moči *pizg*(*t*) in energije*Wizg*(*t*) v navitju, ter moči *pmag*(*t*) in energije*Wmag*(*t*) akumulirane v magnetnem polju tuljave.

#### **2.0 Simulacijski model:**

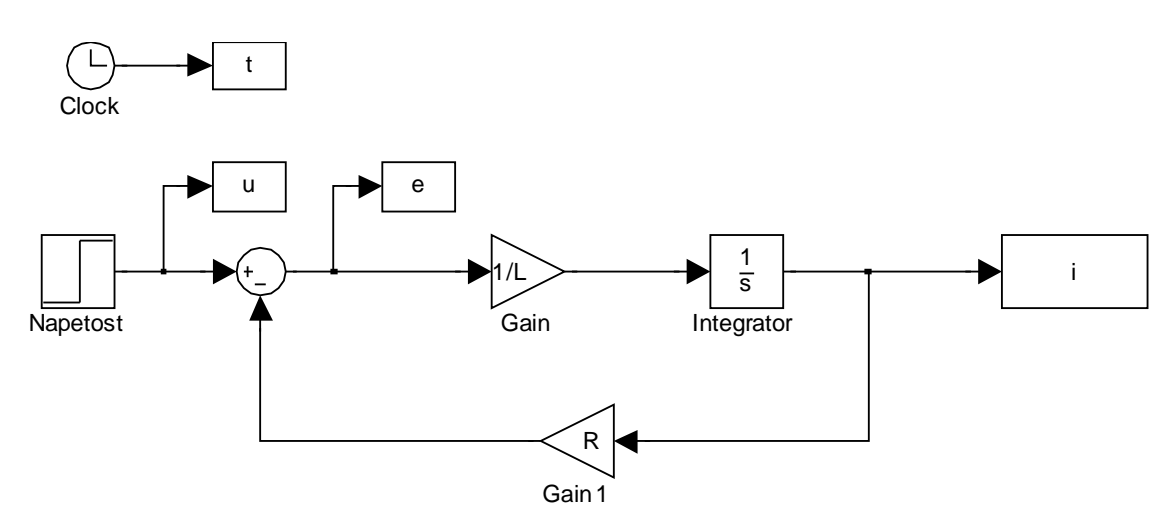

Shema 2.1 : Uporabljena shema za simulacijo zračne tuljave (vhod je stopnična funkcija)

### **3.0 Prikaz rezultatov:**

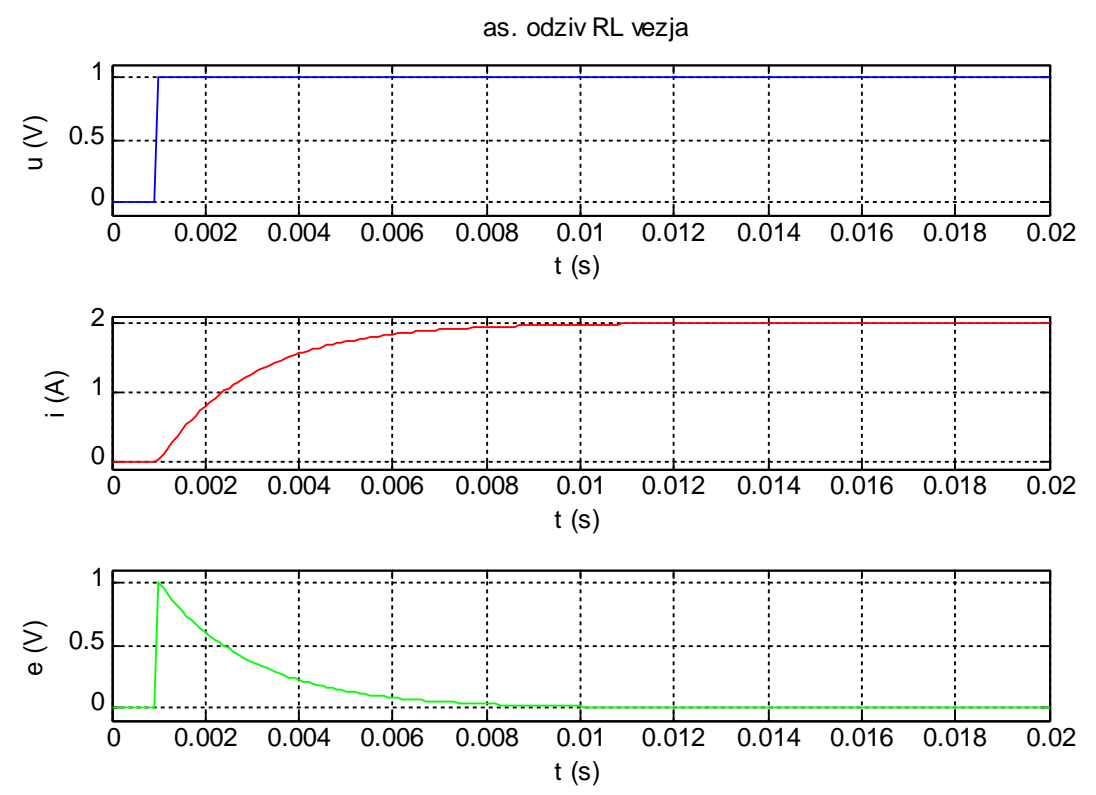

3.1 Časovni odziv napetosti, toka in inducirane napetosti RL vezja na stopnično napetost

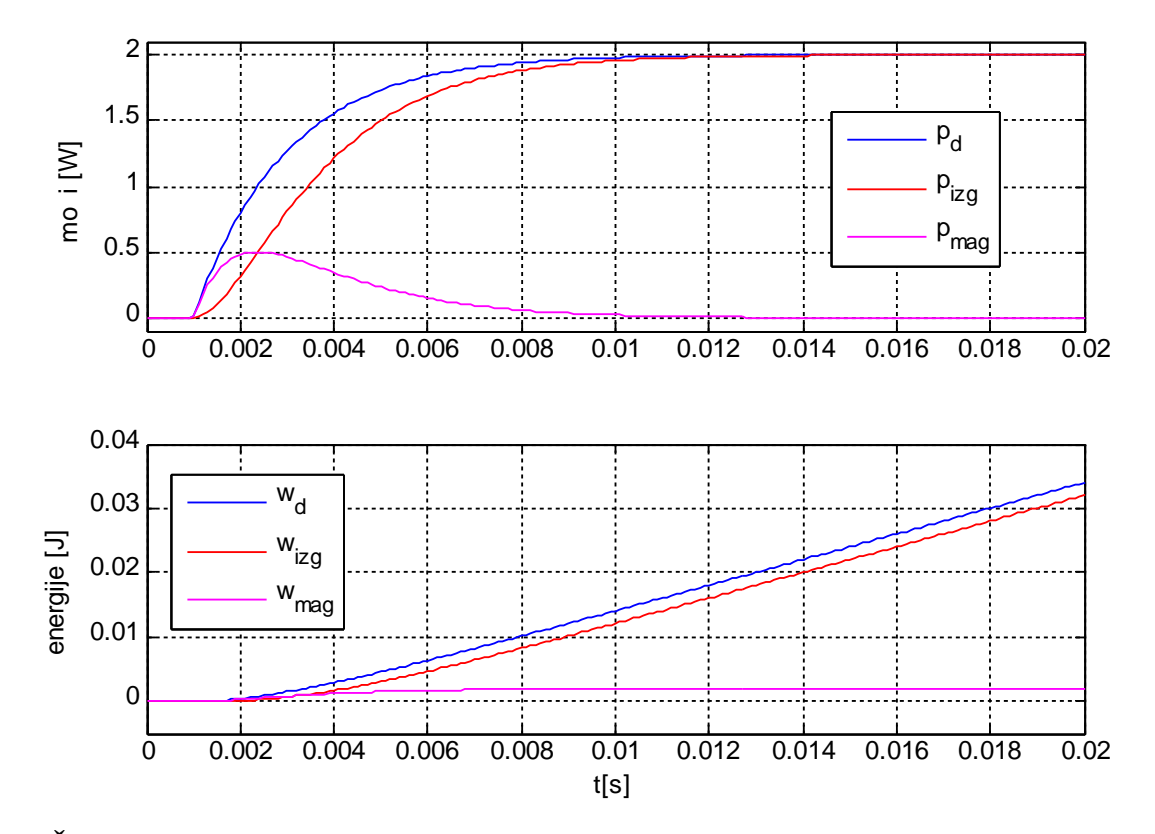

3.2. Časovni odziv moči in energij RL vezja na stopnično napetost

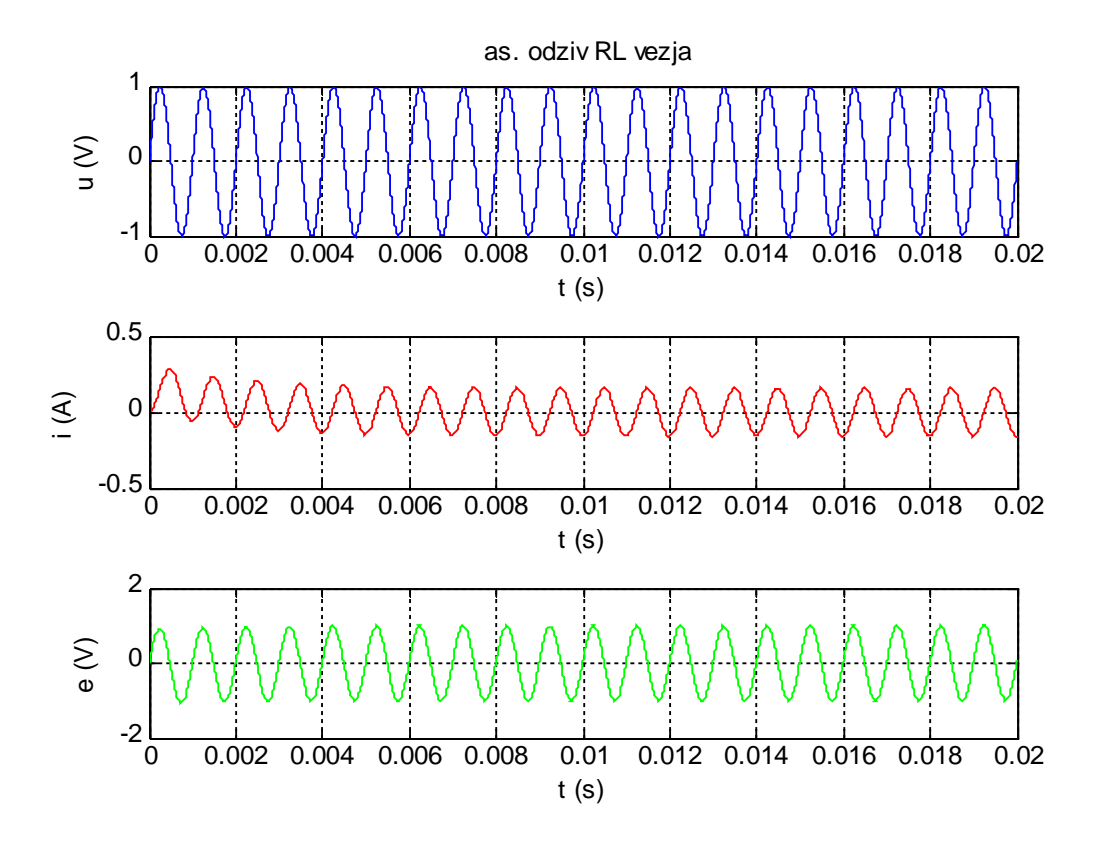

3.3. Časovni odziv napetosti, toka in inducirane napetost RL vezja na sinusno napetost

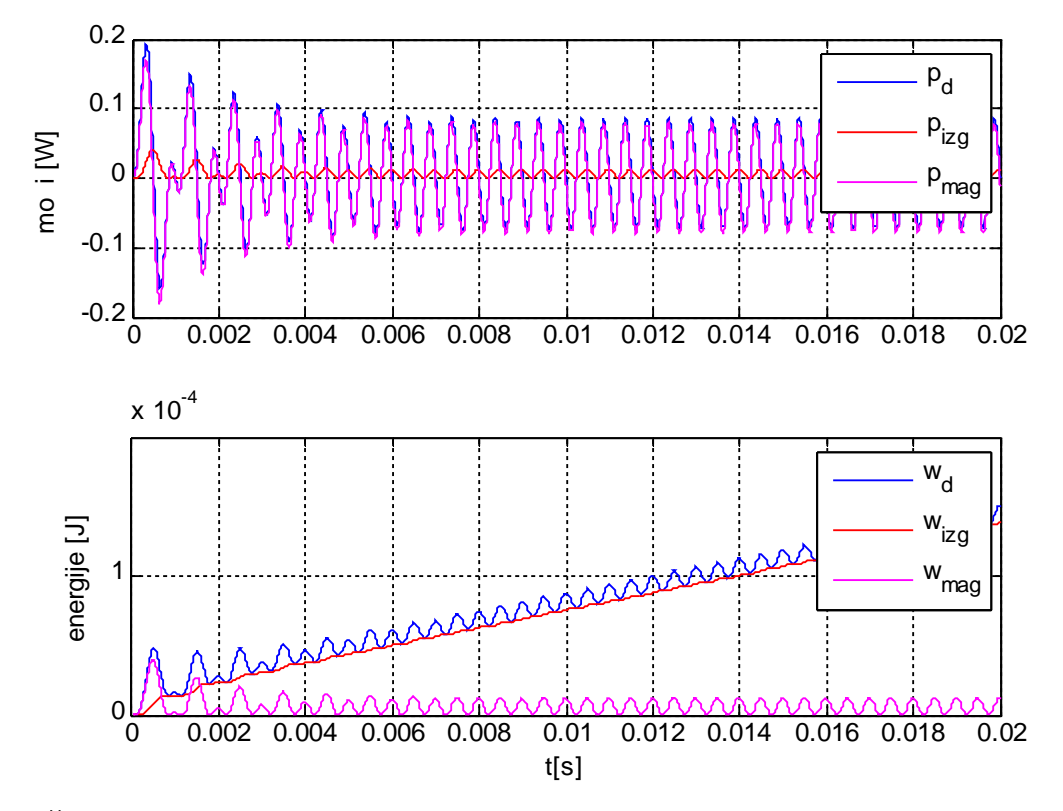

3.4. Časovni odziv moči in izgub RL vezja na sinusno napetost

## **4.0. Komentar:**

Ko smo na vhod pritisnili stopnico, smo opazili da je tok počasi narastel. To pa zaradi prehodnega pojava na tuljavi ki ga ustvari inducirana napetost. Tok je dosegel želeno vrednost po koncu prehodnega pojava ( $5*(\tau=L/R)$ ). Napetost se inducira samo pri spremembi fluksa oziroma toka, v našem primeru samo enkrat. Moč na uporu narašča s kvadratom toka in ji pravimo izgubna moč, magnetna moč v tuljavi se pojavi samo v času spreminjanja inducirane napetosti, skupna moč pa je enaka seštevku. Pri izmenični napetosti pa je vse skupaj malenkost drugače, saj se tok skozi navitje nenehno spreminja, zato se posledično spreminja tudi inducirana napetost. Zato opazimo tudi spremembo pri magnetni moči, ki je ves čas prisotna.

```
%%%Vaja 1,simulacija RL vezja
%%%izriši časovne odzive pri stopničnem vzbujanju
% PARAMETRI numeričnega izračuna
tstop=20e-3; %končni čas
                  %korak izračuna
%PARAMETRI sistema
R=0.5; %upornost<br>L=1e-3; %indukti
        %induktivnost
%VZBUJANJE sistema
U=1; 	 %vrednost napetosti
delta=pi/2 %kot pri vklopu napetosti 1. 0 2. pi/2
izp=0; %začetni pogoj za tok
            %perioda
T=10e-3
omg=2*pi/T %krožna frekfenca
%%%%%%% ZAGON izračuna
sim('Vaja1_blok')
%IZRAČUN MOČI IN ENERGIJE
pd=u.*i;
pizg=i.^2*R;
pmag=e.*i;
wd=integral(pd,T0);
wizg=integral(pizg,T0);
wmag=integral(pmag,T0);
% IZRIS rezultatov
figure(1)
subplot(3,1,1)plot(t, u, 'b')grid on
xlabel('t (s)')ylabel('u (V)')title('čas. odziv RL vezja')
%ylim([-0.1 1.1])
subplot(3,1,2)
plot(t,i,'r')grid on
xlabel('t (s)')vlabel('i (A)')%ylim([-0.1 2.1])
subplot(3,1,3)
plot(t, e, 'g')grid on
xlabel('t (s)')vlabel('e (V)')%ylim([-0.1 1.1])
```

```
%%%%%%%%%%%
figure(2)
subplot(2,1,1)
plot(t,pd,'b',t,pizg,'r',t,pmag,'m')grid on
ylabel('moči [W]')
legend('p_d','p_i_z_g','p_{mag}')
%ylim([-0.1 1.1])
subplot(2,1,2)
plot(t,wd,'b',t,wizg,'r',t,wmag,'m')
grid on
ylabel('energije [J]')
legend('w_d','w_i_z_g','w_{mag}')
%ylim([-0.005 0.04])
```
xlabel ('t[s]')